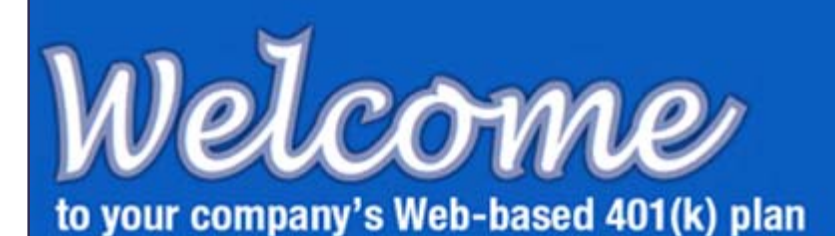

## Log In to Get Started

You can join or learn about your company 401(k) retirement plan and securely participate in it from any Internet connection.

Your employer will supply you with the Web address.

When you arrive at the log-in screen, click on Employee Log In, then follow the on-screen instructions. If it's your first visit, use the last four digits of your Social Security Number as your password.

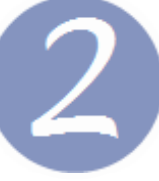

## **Return at Any Time to Monitor or Initiate Activity**

Logging in will land you at your personal Plan Summary page. Return to the page at any time from elsewhere in the system by clicking on My Account under the 401k Easy Online logo.

The investments you've selected to receive your 401(k) contributions will appear on your Plan Summary page. Use the Invest Elections MENU item (middle right of screen) to explore the plan's other investment options and amend your elections.

Other navigation items include...

Profile — Access and edit your personal information (contact address, phone numbers, requests and inquiries etc.), including your account password.

Email — The internal e-mail system permanently logs all you send regarding your 401k account.

 $401$  easy online:

Balance by... - Choose Fund, Source or Both to organize the display of your Plan Summary.

Def Rates — Set or around the amount you want your employer to defer from your pay into your 401(k) account each pay period.

Transfers — Move money from one of your 401(k) investments to another offered within the plan.

Distribution — Request a distribution, view the effect on your account of a potential distribution, or view the history of any distribution you've already taken.

Reports — Access monthly account statements and up-to-the-minute loan\*, distribution and transfer reports.

## **Control...**

**control over your retirement** 

- **activity.**
- **Maximize your account's potential: Set your contribution rate high – you can log on and bump it down at any time.**
- **Research, select or amend your 401k investments and how much you're diverting into each.**
- **Have the system show how a potential loan\* or distribution will effect your account now and down the road.**
- **Initial rolling money into your account from a qualifying account with a previous employer.**
- **Initiate rolling money out of your account and into an IRA or qualifying account with a new employer.**

*\*Loans not available in all plans.*

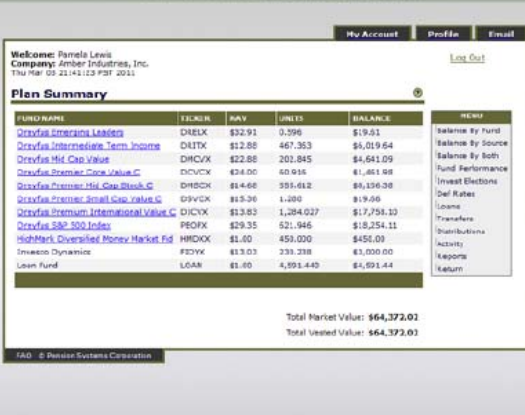